# **neurotic Documentation**

*Release 1.0.0*

**Jeffrey Gill**

**Jul 27, 2019**

## Table of Contents

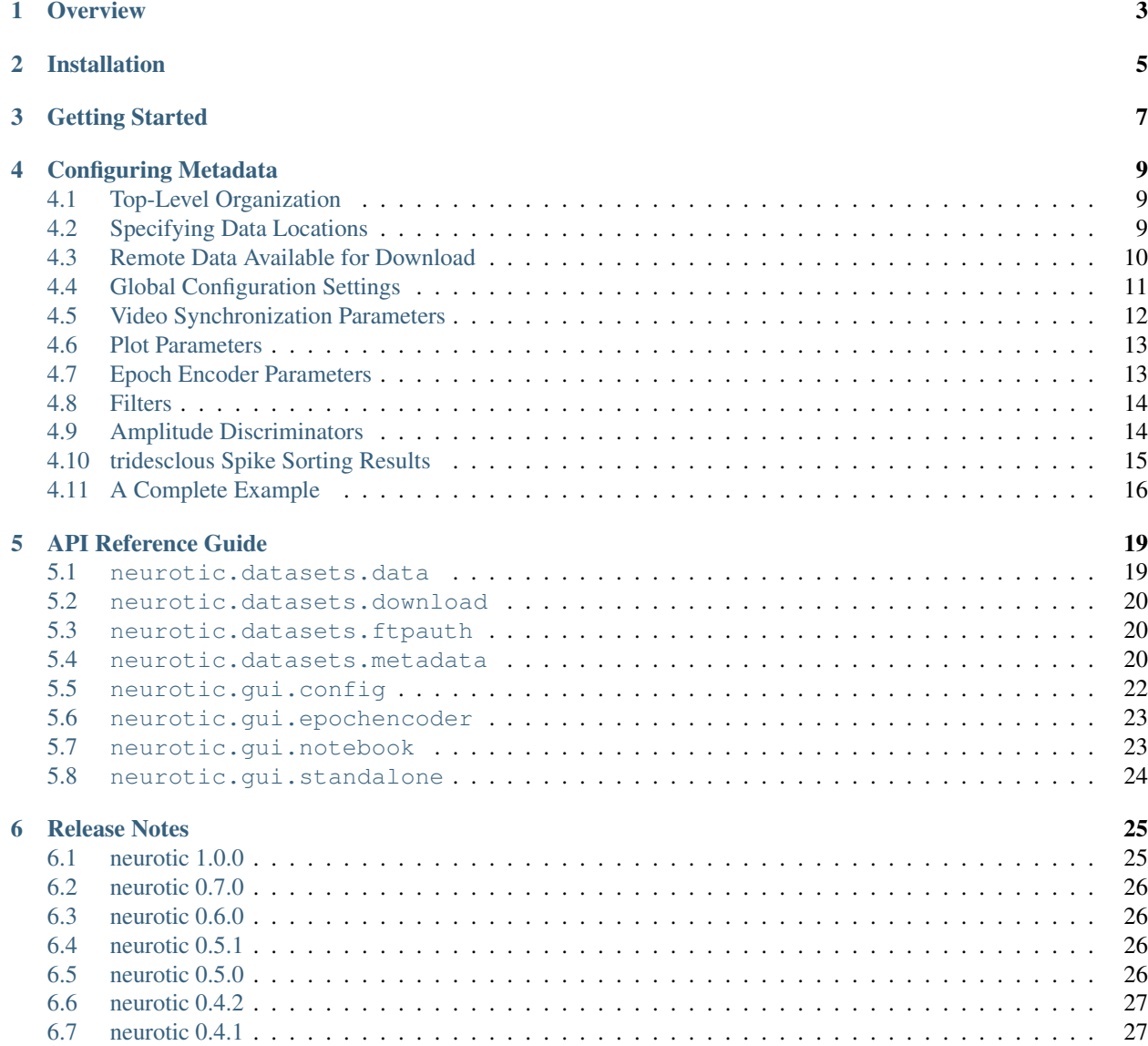

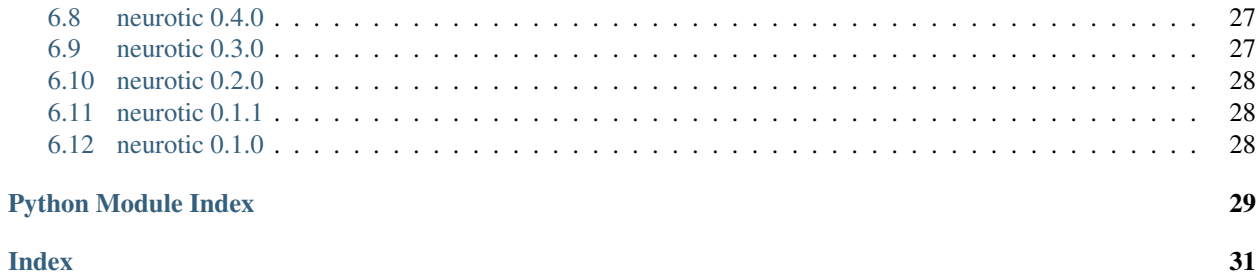

*Curate, visualize, annotate, and share your behavioral ephys data using Python*

#### Version: 1.0.0 [\(other versions\)](https://readthedocs.org/projects/neurotic/versions/)

neurotic is an app for Windows, macOS, and Linux that allows you to easily review and annotate your electrophysiology data and simultaneously captured video. It is an easy way to load your [Neo-](https://github.com/NeuralEnsemble/python-neo)compatible data into [ephyviewer](https://github.com/NeuralEnsemble/ephyviewer) without doing any programming. Share a single metadata file with your colleagues and they too will quickly be looking at the same datasets!

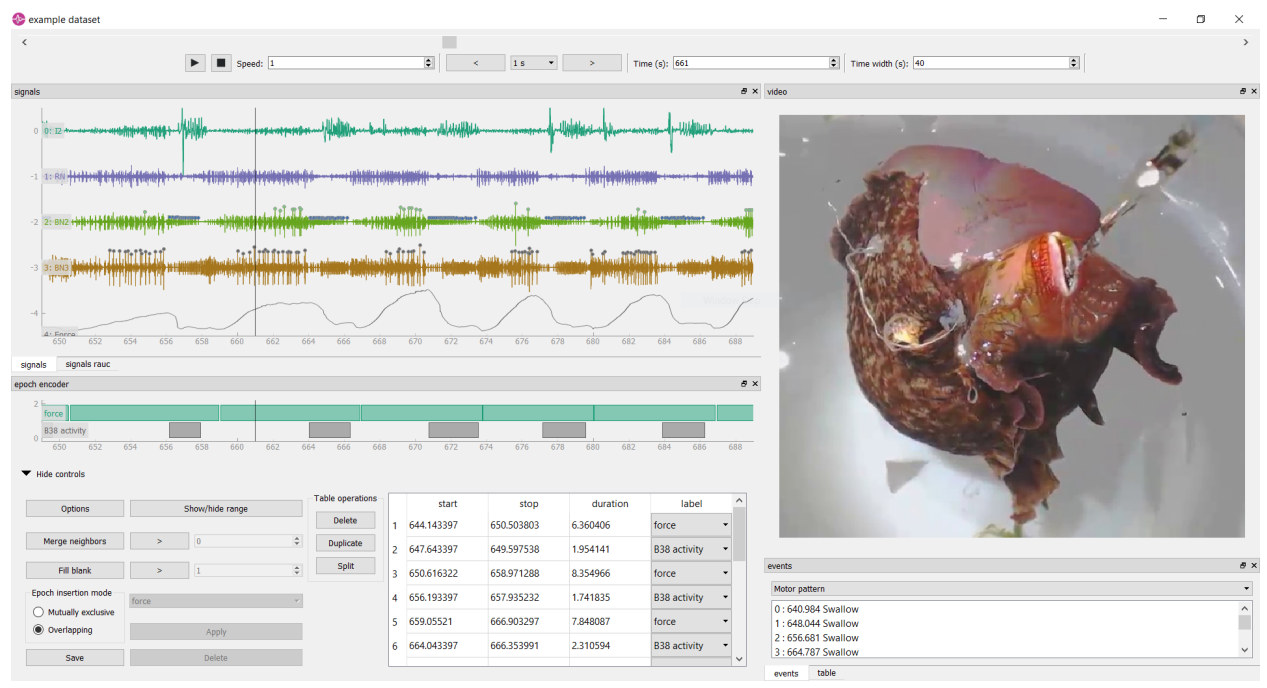

### **Overview**

<span id="page-6-0"></span>To use neurotic, first organize your datasets in a *metadata file* like this (see *[Configuring Metadata](#page-12-0)*):

```
my favorite dataset:
   description: This time it actually worked!
   data_dir: C:\local_dir_containing_files
   remote_data_dir: http://myserver/remote_dir_containing_downloadable_files #˓→optional
   data_file: data.axgx
   video_file: video.mp4
   # etc
   video_offset: -3.4 # seconds between start of video and data acq
   epoch_encoder_possible_labels:
       - label01
       - label02
   plots:
       - channel: I2
        ylim: [-30, 30]
       - channel: RN
         ylim: [-60, 60]
       # etc
   filters: # used only if fast loading is off (lazy=False)
       - channel: Force
         lowpass: 50
       # etc
   amplitude_discriminators: # used only if fast loading is off (lazy=False)
       - name: B3 neuron
         channel: BN2
         units: uV
         amplitude: [50, 100]
       # etc
```

```
another dataset:
    # etc
```
Open your metadata file in neurotic and choose a dataset. If the data and video files aren't already on your local computer, the app can download them for you, even from a password-protected server. Finally, click launch and the app will use a standard viewer layout to display your data to you using [ephyviewer.](https://github.com/NeuralEnsemble/ephyviewer)

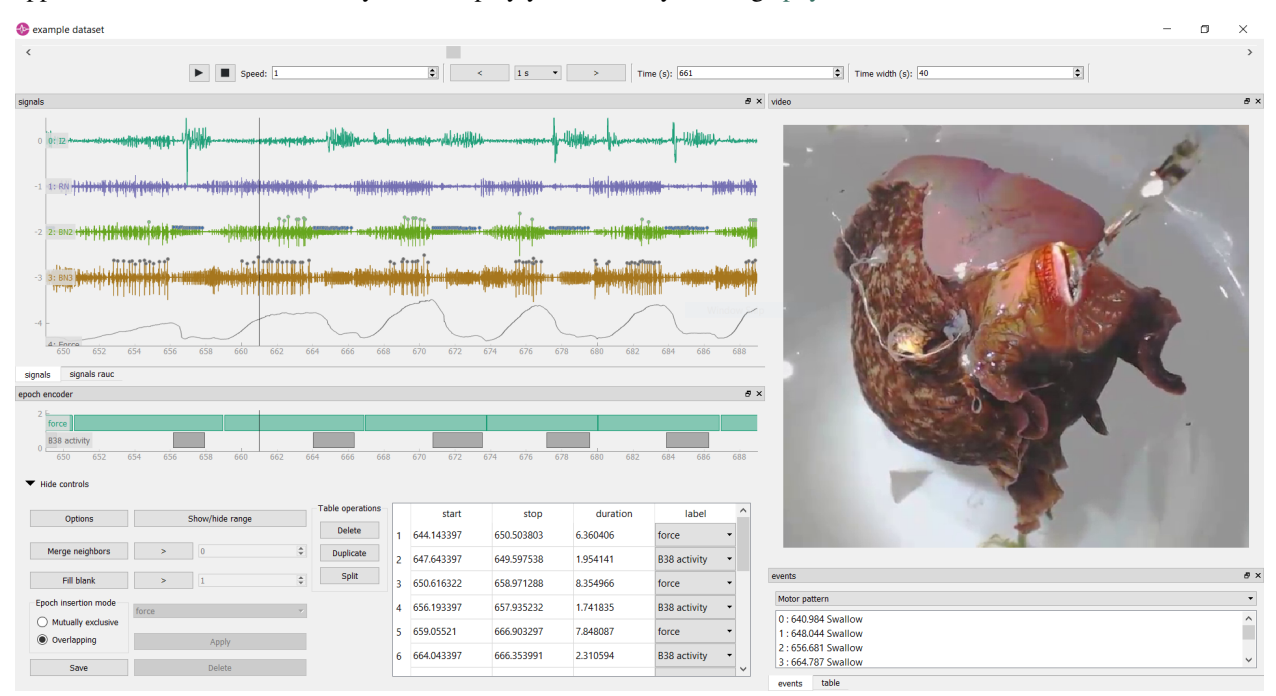

*(Pictured above is a voracious Aplysia californica in the act of making the researcher very happy.)*

The viewers are easy and intuitive to navigate (see [User Interface\)](https://ephyviewer.readthedocs.io/en/latest/interface.html):

- Pressing the play button will scroll through your data and video in real time, or at a higher or lower rate if the speed parameter is changed.
- The arrow/WASD keys allow you to step through time in variable increments.
- Jump to a time by clicking on an event in the event list or a table entry in the epoch encoder.
- To show more or less time at once, right-click and drag right or left to contract or expand time.
- Scroll the mouse wheel in the trace viewer or video viewer to zoom.
- The epoch encoder can be used to block out periods of time during which something interesting is happening for later review or further analysis (saved to a CSV file).
- All panels can be hidden, undocked, stacked, or repositioned on the fly.

Electrophysiologists will find this tool useful even if they don't need the video synchronization feature!

Portability is easy with neurotic! Use relative paths in your metadata file along with a remotely accessible data store such as [GIN](https://gin.g-node.org) to make your metadata file fully portable. The same metadata file can be copied to a different computer, and downloaded files will automatically be saved to the right place. Data stores can be password protected and neurotic will prompt you for a user name and password. This makes it easy to share the neurotic experience with your colleagues!

## Installation

<span id="page-8-0"></span>neurotic requires Python 3.6 or later. It also needs [PyAV,](https://docs.mikeboers.com/pyav/develop/installation.html) which is most easily installed using [conda:](https://docs.conda.io/projects/conda/en/latest/user-guide/install/)

conda install -c conda-forge av

PyAV must be installed manually, but all other dependencies will be installed with neurotic.

Install the latest release version of neurotic from [PyPI](https://pypi.org/project/neurotic) using

pip install -U neurotic

or install the latest development version from [GitHub](https://github.com/jpgill86/neurotic) using

pip install -U git+https://github.com/jpgill86/neurotic.git

## Getting Started

<span id="page-10-0"></span>If you installed neurotic into a conda environment, first activate it:

```
conda activate <environment name>
```
Launch the app from the command line:

```
neurotic
```
A simple example is provided. Select the "example dataset", download the associated data (~7 MB), and then click "Launch". See [User Interface](https://ephyviewer.readthedocs.io/en/latest/interface.html) for help with navigation.

Disabling "Fast loading" before launch will enable additional features including amplitude-threshold spike detection and signal filtering.

To inspect the metadata file associated with the example or to make changes to it, click "Edit metadata". See *[Config](#page-12-0)[uring Metadata](#page-12-0)* for details about the format.

If you prefer Jupyter notebooks, you can launch an example notebook instead for experimenting with neurotic's API:

```
neurotic --launch-example-notebook
```
The command line interface accepts other arguments too:

```
usage: neurotic [-h] [-V] [--no-lazy] [--thick-traces]
               [--theme {light,dark,original}] [--launch-example-notebook]
               [file] [dataset]
neurotic lets you curate, visualize, annotate, and share your behavioral ephys
data.
positional arguments:
  file the path to a metadata YAML file (default: an example
                      file)
 dataset the name of a dataset in the metadata file to select
                      initially (default: the first entry in the metadata
```
 $\overline{1}$ 

(continued from previous page)

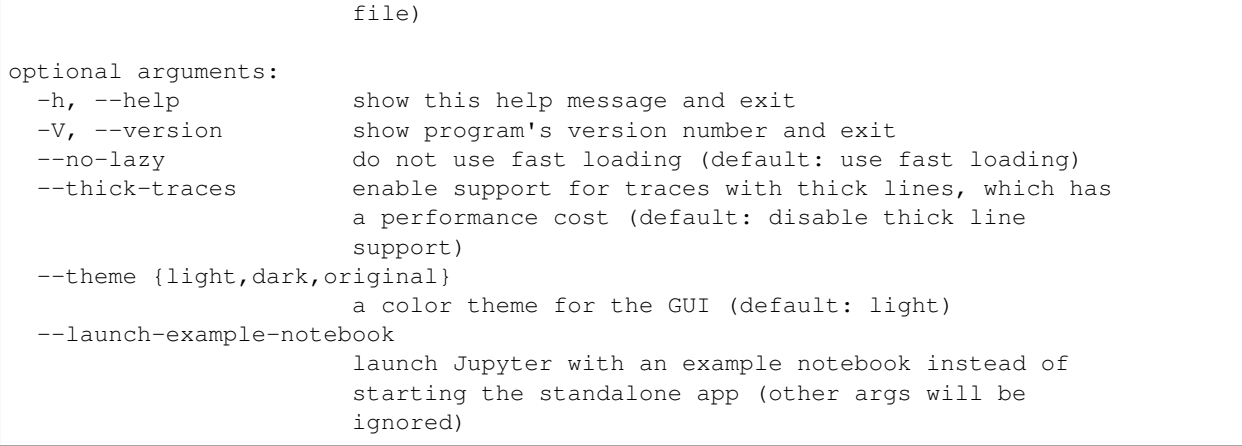

## Configuring Metadata

<span id="page-12-0"></span>To load your data with neurotic, you must organized them in one or more YAML files, called *metadata files*.

YAML files are very sensitive to punctuation and indentation, so mind those details carefully! Importantly, the tab character cannot be used for indentation; use spaces instead. There are [many free websites](https://www.google.com/search?q=yaml+validator) that can validate YAML for you.

You may include comments in your metadata file, which should begin with  $\#$ .

## <span id="page-12-1"></span>**4.1 Top-Level Organization**

Datasets listed within the same metadata file must be given unique names, which may include spaces. The special name neurotic\_config is reserved for **neurotic** configuration settings and cannot be used for datasets.

In addition to names, a long description can be provided for each dataset.

Details pertaining to each dataset, including the description, are nested beneath the dataset name using indentation. You may need to use double quotes around names, descriptions, or other text if they contain special characters (such as : or #) or are composed only of numbers (such as a date).

```
experiment 2020-01-01:
    description: Both the name and description will be visible when neurotic loads.
˓→the metadata
    # other details about this dataset will go here
my favorite dataset:
   description: This time it actually worked!
    # other details about this dataset will go here
```
## <span id="page-12-2"></span>**4.2 Specifying Data Locations**

Within a dataset's YAML block, paths to data and video files should be provided.

All files associated with a dataset should be collected into a single directory. A path to the local copy of this directory must be provided using the data\_dir key. You may specify data\_dir as an absolute path (e.g., C:  $\text{Users}\$  me  $\text{folder}$ ) or as a path relative to the metadata file (e.g., folder).

Paths to individual files within the dataset are provided using keys listed below. These paths should be given relative to data\_dir. If data\_dir is flat (no subdirectories), these should be simply the file names. Only data\_file is required.

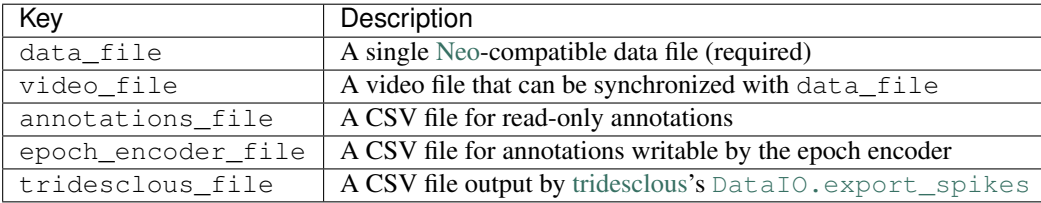

Note that the annotations file must contain exactly 4 columns with these headers: "Start (s)", "End (s)", "Type", and "Label".

The epoch encoder file must contain exactly 3 columns with these headers: "Start (s)", "End (s)", and "Type". (The fourth column is missing because ephyviewer's epoch encoder is currently unable to attach notes to individual epochs; this may be improved upon in the future.)

The tridesclous\_file is described in more detail in *[tridesclous Spike Sorting Results](#page-18-0)*.

## <span id="page-13-0"></span>**4.3 Remote Data Available for Download**

Data files must be stored on the local computer for **neurotic** to load them and display their contents. If the files are available for download from a remote server, **neurotic** can be configured to download them for you to the local directory specified by data  $\dim f$  if the files aren't there already.

Specify the URL to the directory containing the data on the remote server using remote\_data\_dir. neurotic expects the local data\_dir and the remote\_data\_dir to have the same structure and will mirror the remote\_data\_dir in the local data\_dir when you download data (not a complete mirror, just the specified files).

For an example, consider the following:

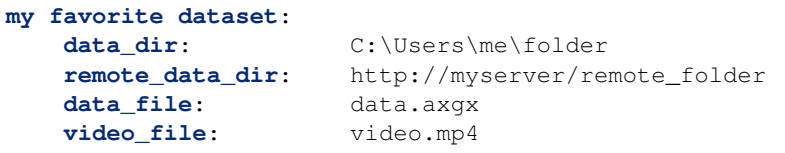

With a metadata file like this, the file paths data file and video file are appended to remote data dir to obtain the complete URLs for downloading these files, and they will be saved to the local data\_dir.

If you have many datasets hosted by the same server, you can specify the server URL just once using the special remote\_data\_root key, which should be nested under the reserved name neurotic\_config outside of any dataset's YAML block. This allows you to provide for each dataset a partial URL to a folder in remote\_data\_dir which is relative to remote data root. For example:

```
neurotic_config: # reserved name for global settings
    remote_data_root: http://myserver
my favorite dataset:
```
(continued from previous page)

```
data_dir: C:\Users\me\folder1
   remote_data_dir: remote_folder1
   data_file: data.axgx
   video_file: video.mp4
another dataset:
   data_dir: C:\Users\me\folder2
   remote_data_dir: remote_folder2
   data_file: data.axgx
   video_file: video.mp4
```
Here, URLs to video files are composed by joining remote\_data\_root + remote\_data\_dir + video\_file.

Recall that if data\_dir is a relative path, it is assumed to be relative to the metadata file. In the example above, if the metadata file is located in  $C: \Users\$ ne, the paths could be abbreviated:

```
neurotic_config:
   remote_data_root: http://myserver
my favorite dataset:
   data_dir: folder1
   remote_data_dir: remote_folder1
   data_file: data.axgx
   video_file: video.mp4
another dataset:
   data dir: folder2
   remote_data_dir: remote_folder2
   data_file: data.axgx
   video_file: video.mp4
```
Note: Portability is easy with neurotic! Use relative paths in your metadata file along with a remotely accessible data store such as [GIN](https://gin.g-node.org) to make your metadata file fully portable. The example above is a simple model of this style. A metadata file like this can be copied to a different computer, and downloaded files will automatically be saved to the right place. Data stores can be password protected and neurotic will prompt you for a user name and password. This makes it easy to share the neurotic experience with your colleagues!

## <span id="page-14-0"></span>**4.4 Global Configuration Settings**

The top-level name neurotic\_config is reserved for configuration settings that apply to all datasets or to the app itself. Presently, only one configuration setting is implemented, but future versions of **neurotic** may add more under this name.

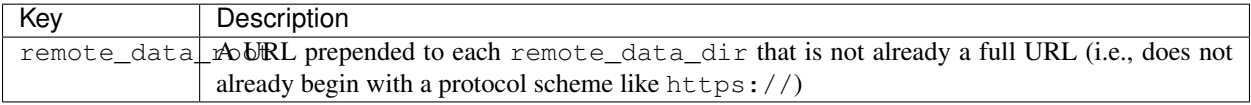

For example:

```
neurotic_config:
   remote_data_root: http://myserver
```
(continued from previous page)

```
my favorite dataset:
    # dataset details here
```
## <span id="page-15-0"></span>**4.5 Video Synchronization Parameters**

### **4.5.1 Constant Offset**

If data acquisition began with some delay after video capture began, provide a negative value for video\_offset equal to the delay in seconds. If video capture began after the start of data acquisition, use a positive value. A value of zero will have no effect.

neurotic warns users about the risk of async if video\_file is given but video\_offset is not. To eliminate this warning for videos that have no delay, provide zero.

#### **4.5.2 Frame Rate Correction**

If the average frame rate reported by the video file is a little fast or slow, you may notice your video and data going out of sync late in a long experiment. You can provide the video\_rate\_correction parameter to fix this. The reported average frame rate of the video file will be multiplied by this factor to obtain a new frame rate used for playback. A value less than 1 will decrease the frame rate and shift video events to later times. A value greater than 1 will increase the frame rate and shift video events to earlier times. A value of 1 has no effect.

You can obtain a good estimate of what value to use by taking the amount of time between two events in the video and dividing by the amount of time between the same two events according to the data record (seen, for example, as synchronization pulses or as movement artifacts).

#### **4.5.3 Discrete Desynchronization Events**

If you paused data acquisition during your experiment while video capture was continuous, you can use the video\_jumps parameter to correct for these discrete desynchronization events, assuming you have some means of reconstructing the timing. For each pause, provide an ordered pair of numbers in seconds: The first is the time *according to data acquisition* (not according to the video) when the pause occurred, and the second is the duration of the pause during which the video kept rolling.

For example:

```
my favorite dataset:
    video_file: video.mp4
    # etc
   video_jumps:
        # a list of ordered pairs containing:
        # (1) time in seconds when paused occurred according to DAQ
        # (2) duration of pause in seconds
        - [60, 10]
        - [120, 10]
        - [240, 10]
```
These values could correct for three 10-second pauses occurring at times 1:00, 2:00, 3:00 according to the DAQ, which would correspond to times 1:00, 2:10, 3:20 according to the video. The extra video frames captured during the pauses will be excised from playback so that the data and video remain synced.

neurotic will automatically suggest values for  $\overline{v}$  ideo jumps if it reads an AxoGraph file that contains stops and restarts (only if video\_jumps is not already specified).

### <span id="page-16-0"></span>**4.6 Plot Parameters**

Use the plots parameter to specify which signal channels from data\_file you want plotted and how to scale them.

Consider the following example, and notice the use of hyphens and indentation for each channel.

```
my favorite dataset:
   data_file: data.axgx
    # etc
   plots:
        - channel: Extracellular
          ylabel: Buccal nerve 2 (BN2)
          units: uV
          ylim: [-150, 150]
        - channel: Intracellular
          ylabel: B3 neuron
          units: mV
          ylim: [-100, 50]
        - channel: Force
          units: mN
          ylim: [-10, 500]
```
This would plot the "Extracellular", "Intracellular", and "Force" channels from the data\_file in the given order. ylabel is used to relabel a channel and is optional. The units and ylim parameters are used together to scale each signal such that the given range fits neatly between the traces above and below it. If units is not given, they are assumed to be microvolts for voltage signals and millinewtons for force signals. If ylim is not given, they default to  $[-120, 120]$  for voltages and  $[-10, 300]$  for forces.

If plots is not provided, all channels are plotted using the default ranges, except for channels that match these patterns: "Analog Input #\*" and "Clock". Channels with these names can be plotted if given explicitly by plots.

The amount of time initially visible can be specified in seconds with  $t$ <sub>width</sub>.

### <span id="page-16-1"></span>**4.7 Epoch Encoder Parameters**

The labels available to the epoch encoder must be specified ahead of time using epoch\_encoder\_possible\_labels (this is a current limitation of ephyviewer that may eventually be improved upon).

For example:

```
my favorite dataset:
    epoch_encoder_file: epoch-encoder.csv
    # etc
    epoch_encoder_possible_labels:
        - label1
```
(continued from previous page)

```
- label2
- label3
```
### <span id="page-17-0"></span>**4.8 Filters**

Highpass, lowpass, and bandpass filtering can be applied to signals using the filters parameter. Note that filters are only applied if fast loading is off  $(\text{lazy=False}).$ 

Consider the following example, and notice the use of hyphens and indentation for each filter.

```
my favorite dataset:
    data_file: data.axgx
    # etc
    filters: # used only if fast loading is off (lazy=False)
        - channel: Extracellular
          highpass: 300 # Hz
          lowpass: 500 # Hz
        - channel: Intracellular
          highpass: 300 # Hz
        - channel: Force
          lowpass: 50 # Hz
```
Filter cutoffs are given in hertz. Combining highpass and lowpass provides bandpass filtering.

### <span id="page-17-1"></span>**4.9 Amplitude Discriminators**

Spikes with peaks that fall within amplitude windows given by amplitude\_discriminators can be automatically detected by **neurotic** on the basis of amplitude alone. Note that amplitude discriminators are only applied if fast loading is off (lazy=False).

Detected spikes are indicated on the signals with markers, and spike trains are displayed in a raster plot.

In addition to restricting spike detection for a given unit to an amplitude window, detection can also be limited in time to overlap with epochs with a given label.

Consider the following example, and notice the use of hyphens and indentation for each amplitude discriminator.

```
my favorite dataset:
    data_file: data.axgx
    # etc
    amplitude_discriminators: # used only if fast loading is off (lazy=False)
        - name: Unit 1
          channel: Extracellular
          units: uV
          amplitude: [50, 150]
        - name: Unit 2
```
(continued from previous page)

**channel**: Extracellular **units**: uV **amplitude**: [20, 50] **epoch**: Unit 2 activity

Here two units are detected on the same channel with different amplitude windows. Any peaks between 50 and 150 microvolts on the "Extracellular" channel will be tagged as a spike belonging to "Unit 1". The discriminator for "Unit 2" provides the optional epoch parameter. This restricts detection of "Unit 2" to spikes within the amplitude window that occur at the same time as epochs labeled "Unit 2 activity". These epochs can be created by the epoch encoder (reload required to rerun spike detection at launch-time), specified in the read-only annotations\_file, or even be contained in the data\_file if the format supports epochs.

Amplitude windows are permitted to be negative.

## <span id="page-18-0"></span>**4.10 tridesclous Spike Sorting Results**

[tridesclous](https://github.com/tridesclous/tridesclous) is a sophisticated spike sorting toolkit. The results of a sorting process can be exported to a CSV file using tridesclous's [DataIO.export\\_spikes](https://tridesclous.readthedocs.io/en/latest/api.html#tridesclous.dataio.DataIO.export_spikes) function. This file contains two columns: the first is the sample index of a spike, and the second is the ID for a cluster of spikes. If this file is specified with tridesclous\_file, then a mapping from the cluster IDs to channels must be provided with tridesclous\_channels.

In the following example, notice the lack of hyphens:

```
my favorite dataset:
   data_file: data.axgx
   tridesclous_file: spikes.csv
    # etc
   tridesclous_channels:
        0: [Channel A, Channel B]
        1: [Channel A]
        2: [Channel B]
        3: [Channel B]
        # etc
```
Here numeric cluster IDs are paired with a list of channels found in data file on which the spikes were detected.

To show only a subset of clusters or to merge clusters, add the tridesclous\_merge parameter.

In this example, note again the punctuation:

```
my favorite dataset:
   data_file: data.axgx
    tridesclous_file: spikes.csv
    # etc
    tridesclous_channels:
        0: [Channel A, Channel B]
        1: [Channel A]
        2: [Channel B]
        3: [Channel B]
        # etc
    tridesclous_merge:
        - [0, 1]- 131
```
Now clusters 0 and 1 are combined into a single unit, and only that unit and cluster 3 are plotted; cluster 2 has been discarded.

## <span id="page-19-0"></span>**4.11 A Complete Example**

These are the contents of the example metadata file that ships with **neurotic**, which can be loaded by running neurotic from the command line without arguments:

```
example dataset:
   description: This is an example data set
   # these data are a subset of Jeffrey Gill's dataset 2018-06-21_IN-VIVO_JG-08 002
   data dir: example-data
   remote_data_dir: https://web.gin.g-node.org/jpgill86/neurotic-data/raw/master/
˓→examples/example-data
   data_file: data.axgx
   video file: video.mp4
   annotations_file: annotations.csv
   epoch_encoder_file: epoch-encoder.csv
   video_offset: 640.3 # seconds
   epoch_encoder_possible_labels:
       - force
       - B38 activity
   plots:
       - channel: I2
         units: uV
         ylim: [-30, 30]
       - channel: RN
         units: uV
         ylim: [-60, 60]
       - channel: BN2
         units: uV
         ylim: [-120, 120]
       - channel: BN3
         units: uV
         ylim: [-150, 150]
       - channel: Force
         units: mN
         ylim: [-10, 300]
   filters: # used only if fast loading is off (lazy=False)
       - channel: I2
         lowpass: 100 # Hz
       - channel: Force
         lowpass: 50 # Hz
   amplitude_discriminators: # used only if fast loading is off (lazy=False)
```
(continued from previous page)

```
- name: B3
 channel: BN2
 units: uV
 amplitude: [50, 150]
- name: B38
 channel: BN2
 units: uV
 amplitude: [17, 26]
 epoch: B38 activity
- name: B4/B5
 channel: BN3
 units: uV
 amplitude: [85, 200]
```
## API Reference Guide

<span id="page-22-3"></span><span id="page-22-0"></span>In addition to using neurotic as a standalone app, you can also leverage its API in your own code.

The core of the API consists of two classes and one function:

- [neurotic.datasets.metadata.MetadataSelector](#page-23-3): Read metadata files, download datasets
- [neurotic.datasets.data.load\\_dataset\(\)](#page-22-2): Read datasets, apply filters and spike detection
- [neurotic.gui.config.EphyviewerConfigurator](#page-25-1): Launch ephyviewer

All public package contents are automatically imported directly into the neurotic namespace. This means that a class like neurotic.datasets.metadata.MetadataSelector can be accessed more compactly as neurotic.MetadataSelector.

### <span id="page-22-1"></span>**5.1 neurotic.datasets.data**

The  $neurotic$ . datasets. data module implements a function for loading a dataset from selected metadata.

<span id="page-22-2"></span>neurotic.datasets.data.**load\_dataset**(*metadata*, *lazy=False*, *signal\_group\_mode='split-all'*, *filter\_events\_from\_epochs=False*)

#### Load a dataset.

metadata may be a [MetadataSelector](#page-23-3) or a simple dictionary containing the appropriate data.

The data\_file in metadata is read into a Neo [Block](https://neo.readthedocs.io/en/latest/api_reference.html#neo.core.Block) using an automatically detected [neo.io](https://neo.readthedocs.io/en/latest/io.html#module-neo.io) class if lazy=False or a [neo.rawio](https://neo.readthedocs.io/en/latest/rawio.html#module-neo.rawio) class if lazy=True.

Epochs and events loaded from annotations\_file and epoch\_encoder\_file and spike trains loaded from tridesclous\_file are added to the Neo Block.

If lazy=False, filters given in metadata are applied to the signals and amplitude discriminators are run to detect spikes.

### <span id="page-23-6"></span><span id="page-23-0"></span>**5.2 neurotic.datasets.download**

The [neurotic.datasets.download](#page-23-0) module implements a general purpose download function that handles connecting to remote servers, performing authentication, and downloading files with progress reporting. The function handles various errors and will automatically reprompt the user for login credentials if a bad user name or password is given.

The module installs an [urllib.request.HTTPBasicAuthHandler](https://docs.python.org/3/library/urllib.request.html#urllib.request.HTTPBasicAuthHandler) and a [neurotic.datasets.](#page-23-4) [ftpauth.FTPBasicAuthHandler](#page-23-4) at import time.

<span id="page-23-5"></span>neurotic.datasets.download.**download**(*url*, *local\_file*, *overwrite\_existing=False*, *show\_progress=True*, *bytes\_per\_chunk=8192*)

Download a file.

#### <span id="page-23-1"></span>**5.3 neurotic.datasets.ftpauth**

The [neurotic.datasets.ftpauth](#page-23-1) module implements a [urllib.request](https://docs.python.org/3/library/urllib.request.html#module-urllib.request)-compatible FTP handler that prompts for and remembers passwords.

<span id="page-23-4"></span>**class** neurotic.datasets.ftpauth.**FTPBasicAuthHandler**(*password\_mgr=None*) This subclass of [urllib.request.FTPHandler](https://docs.python.org/3/library/urllib.request.html#urllib.request.FTPHandler) implements basic authentication management for FTP connections. Like [urllib.request.HTTPBasicAuthHandler](https://docs.python.org/3/library/urllib.request.html#urllib.request.HTTPBasicAuthHandler), this handler for FTP connections has a password manager that it checks for login credentials before connecting to a server.

This subclass also ensures that file size is included in the response header, which can fail for some FTP servers if the original [FTPHandler](https://docs.python.org/3/library/urllib.request.html#urllib.request.FTPHandler) is used.

This handler can be installed globally in a Python session so that calls to [urllib.request.](https://docs.python.org/3/library/urllib.request.html#urllib.request.urlopen) [urlopen\('ftp://...'\)](https://docs.python.org/3/library/urllib.request.html#urllib.request.urlopen) will use it automatically:

```
>>> handler = FTPBasicAuthHandler()
>>> handler.add_password(None, uri, user, passwd) # realm must be None
>>> opener = urllib.request.build_opener(handler)
>>> urllib.request.install_opener(opener)
```
neurotic.datasets.ftpauth.**setup\_ftpauth**()

Install [neurotic.datasets.ftpauth.FTPBasicAuthHandler](#page-23-4) as the global default FTP handler.

Note that [urllib.request.install\\_opener\(\)](https://docs.python.org/3/library/urllib.request.html#urllib.request.install_opener) used here will remove all other non-default handlers installed in a different opener, such as an [urllib.request.HTTPBasicAuthHandler](https://docs.python.org/3/library/urllib.request.html#urllib.request.HTTPBasicAuthHandler).

#### <span id="page-23-2"></span>**5.4 neurotic.datasets.metadata**

The [neurotic.datasets.metadata](#page-23-2) module implements a class for reading metadata files.

```
class neurotic.datasets.metadata.MetadataSelector(file=None, local_data_root=None,
                                                          remote_data_root=None, ini-
                                                          tial_selection=None)
```
A class for managing metadata.

A metadata file can be specified at initialization, in which case it is read immediately. The file contents are stored as a dictionary in [all\\_metadata](#page-24-0).

```
>>> metadata = MetadataSelector(file='metadata.yml')
>>> print(metadata.all_metadata)
```
<span id="page-24-6"></span>File contents can be reloaded after they have been changed, or after changing  $\text{file}$ , using the  $load()$  method.

```
>>> metadata = MetadataSelector()
>>> metadata.file = 'metadata.yml'
>>> metadata.load()
```
A particular metadata set contained within the file can be selected at initialization with initial\_selection or later using the [select\(\)](#page-24-2) method. After making a selection, the selected metadata set is accessible at [metadata.selected\\_metadata](#page-24-3), e.g.

```
>>> metadata = MetadataSelector(file='metadata.yml')
>>> metadata.select('Data Set 5')
>>> print(metadata.selected_metadata['data_file'])
```
A compact indexing method is implemented that allows the selected metadata set to be accessed directly, e.g.

```
>>> print(metadata['data_file'])
```
This allows the MetadataSelector to be passed to functions expecting a simple dictionary corresponding to a single metadata set, and the selected metadata set will be used automatically.

Files associated with the selected metadata set can be downloaded individually or all together, e.g.

```
>>> metadata.download('video_file')
```

```
or
```

```
>>> metadata.download_all_data_files()
```
The absolute path to a local file or the full URL to a remote file associated with the selected metadata set can be resolved with the abs  $path()$  and abs  $url()$  methods, e.g.

```
>>> print(metadata.abs_path('data_file'))
>>> print(metadata.abs_url('data_file'))
```
#### <span id="page-24-4"></span>**abs\_path**(*file*)

Convert the relative path of file to an absolute path using data\_dir.

#### <span id="page-24-5"></span>**abs\_url**(*file*)

Convert the relative path of file to a full URL using remote data dir.

#### <span id="page-24-0"></span>**all\_metadata = None**

A dictionary containing the entire file contents, set by  $load()$ .

#### **download**(*file*, *\*\*kwargs*)

Download a file associated with the selected metadata set.

See [neurotic.datasets.download.download\(\)](#page-23-5) for possible keyword arguments.

#### **download\_all\_data\_files**(*\*\*kwargs*)

Download all files associated with the selected metadata set.

See [neurotic.datasets.download.download\(\)](#page-23-5) for possible keyword arguments.

#### <span id="page-24-1"></span>**load**()

Read the metadata file.

<span id="page-24-3"></span><span id="page-24-2"></span>**select**(*selection*)

Select a metadata set.

#### <span id="page-25-4"></span>**selected\_metadata**

The access point for the selected metadata set.

### <span id="page-25-0"></span>**5.5 neurotic.gui.config**

The [neurotic.gui.config](#page-25-0) module implements a class for configuring and launching ephyviewer for a loaded dataset.

<span id="page-25-1"></span>**class** neurotic.gui.config.**EphyviewerConfigurator**(*metadata*, *blk*, *rauc\_sigs=None*,

*lazy=False*)

A class for launching ephyviewer for a dataset with configurable viewers.

At initialization, invalid viewers are automatically disabled (e.g., the video viewer is disabled if  $\text{video_file}$ is not given in metadata). Viewers can be hidden or shown before launch using the built-in methods. Valid viewer names are:

- traces
- traces\_rauc
- freqs
- spike\_trains
- epochs
- epoch\_encoder
- video
- event\_list
- data\_frame

Launch ephyviewer() is provided for starting a new Qt app and launching the ephyviewer main window all at once. [create\\_ephyviewer\\_window\(\)](#page-25-3) generates just the ephyviewer window and should be used if there is already a Qt app running.

<span id="page-25-3"></span>**create\_ephyviewer\_window**(*theme='light'*, *support\_increased\_line\_width=False*) Load data into each ephyviewer viewer and return the main window.

#### **disable**(*name*)

Disable the viewer name.

**enable**(*name*)

Enable the viewer name.

**hide**(*name*)

Hide the viewer name.

#### **hide\_all**()

Hide all viewers.

**is\_enabled**(*name*)

Return whether the viewer name is enabled.

#### **is\_shown**(*name*)

Return whether the viewer name is shown.

<span id="page-25-2"></span>**launch\_ephyviewer**(*theme='light'*, *support\_increased\_line\_width=False*) Start a Qt app and create an ephyviewer window.

<span id="page-26-2"></span>**show**(*name*)

Show the viewer name.

show all() Show all viewers.

### <span id="page-26-0"></span>**5.6 neurotic.gui.epochencoder**

The [neurotic.gui.epochencoder](#page-26-0) module implements a subclass of ephyviewer.datasource. epochs.WritableEpochSource.

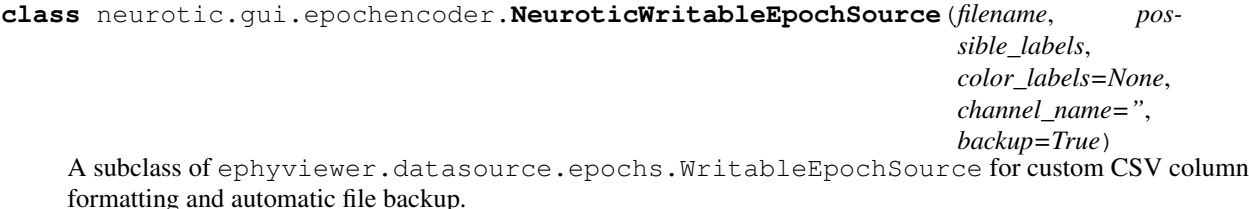

### <span id="page-26-1"></span>**5.7 neurotic.gui.notebook**

The [neurotic.gui.notebook](#page-26-1) module implements Jupyter notebook widget counterparts for the [MetadataSelector](#page-23-3) and the [EphyviewerConfigurator](#page-25-1).

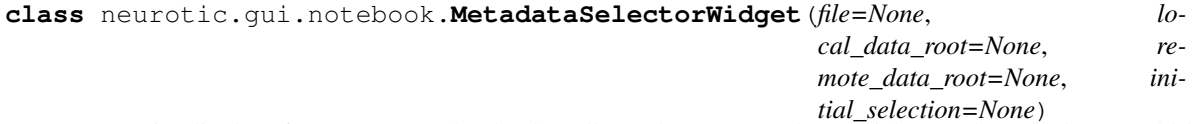

Interactive list box for Jupyter notebooks that allows the user to select which metadata set they would like to work with.

```
>>> metadata = MetadataSelectorWidget(file='metadata.yml')
>>> display(metadata)
```
After clicking on an item in the list, the selected metadata set is accessible at metadata. selected\_metadata, e.g.

```
>>> metadata.selected_metadata['data_file']
```
A compact indexing method is implemented that allows the selected metadata set to be accessed directly, e.g.

**>>>** metadata['data\_file']

This allows the MetadataSelectorWidget to be passed to functions expecting a simple dictionary corresponding to a single metadata set, and the selected metadata set will be used automatically.

```
class neurotic.gui.notebook.EphyviewerConfiguratorWidget(metadata, blk,
```
*rauc\_sigs=None*,

```
lazy=False)
```
Interactive button grid for Jupyter notebooks that allows the user to select which ephyviewer viewers they would like to display and then launch ephyviewer.

**disable**(*name*) Disable the viewer name. <span id="page-27-1"></span>**enable**(*name*) Enable the viewer name.

**hide**(*name*) Hide the viewer name.

**show**(*name*) Show the viewer name.

## <span id="page-27-0"></span>**5.8 neurotic.gui.standalone**

The [neurotic.gui.standalone](#page-27-0) module implements the main window of the app.

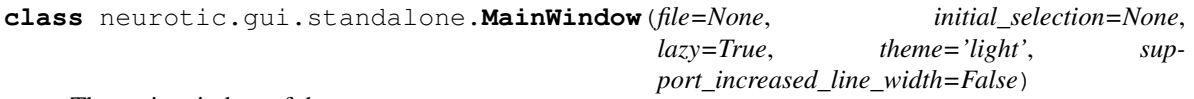

The main window of the app.

### Release Notes

### <span id="page-28-1"></span><span id="page-28-0"></span>**6.1 neurotic 1.0.0**

2019-07-27 First stable release!

#### **6.1.1 Improvements**

- Major API changes [\(#104,](https://github.com/jpgill86/neurotic/pull/104) [#100,](https://github.com/jpgill86/neurotic/pull/100) [#106\)](https://github.com/jpgill86/neurotic/pull/106)
	- In preparation for this stable release, many formerly public classes and functions were made private. This was done to minimize the number of public classes/functions, which beginning with this release will be treated as stable APIs that are ideally modified only in backwards compatible ways. Users should trust that public classes and functions will not be changed without good reason and a major version bump.
- Many improvements to the documentation, including the addition of an [API Reference Guide](https://neurotic.readthedocs.io/en/latest/api.html)
- Add example Jupyter notebook and command line argument for launching it [\(#108\)](https://github.com/jpgill86/neurotic/pull/108)
- Add file overwrite option to download functions [\(#106\)](https://github.com/jpgill86/neurotic/pull/106)
- Reserve the metadata keyword neurotic\_config for global parameters [\(#93\)](https://github.com/jpgill86/neurotic/pull/93)
	- The remote\_data\_root key must now be nested under neurotic\_config.

#### **6.1.2 Bug fixes**

- Fix crash when epoch encoder file contains labels not listed in metadata [\(#97\)](https://github.com/jpgill86/neurotic/pull/97)
- Allow amplitude discriminators to be specified with arbitrary units [\(#99\)](https://github.com/jpgill86/neurotic/pull/99)

## <span id="page-29-0"></span>**6.2 neurotic 0.7.0**

2019-07-21

#### **6.2.1 Improvements**

- New documentation hosted at Read the Docs: <https://neurotic.readthedocs.io>
- Add menu action for opening metadata in editor [\(#83\)](https://github.com/jpgill86/neurotic/pull/83)
- Add menu action for opening the selected data directory [\(#84\)](https://github.com/jpgill86/neurotic/pull/84)
- Add list of installed versions of dependencies and doc links to About window [\(#44,](https://github.com/jpgill86/neurotic/pull/44) [#65\)](https://github.com/jpgill86/neurotic/pull/65)

#### **6.2.2 Bug fixes**

- Fix files remaining locked after closing a fast-loaded window [\(#69\)](https://github.com/jpgill86/neurotic/pull/69)
- Fix launching from command line with bad metadata argument [\(#82\)](https://github.com/jpgill86/neurotic/pull/82)

## <span id="page-29-1"></span>**6.3 neurotic 0.6.0**

2019-07-10

#### **6.3.1 Improvements**

- Add a basic "About neurotic" window with version and website information [\(#38\)](https://github.com/jpgill86/neurotic/pull/38)
- Update logo [\(#39\)](https://github.com/jpgill86/neurotic/pull/39)
- Add keywords and project URLs to package metadata [\(#40\)](https://github.com/jpgill86/neurotic/pull/40)

## <span id="page-29-2"></span>**6.4 neurotic 0.5.1**

2019-07-09

#### **6.4.1 Compatibility updates**

• Compatibility update for RawIOs with non-zero offset [\(#37\)](https://github.com/jpgill86/neurotic/pull/37)

## <span id="page-29-3"></span>**6.5 neurotic 0.5.0**

2019-07-06

#### **6.5.1 Improvements**

- Support fast (lazy) loading in Neo < 0.8.0 [\(#35\)](https://github.com/jpgill86/neurotic/pull/35)
- Add "git." and conditionally ".dirty" to dev local version identifier [\(#34\)](https://github.com/jpgill86/neurotic/pull/34)

## <span id="page-30-0"></span>**6.6 neurotic 0.4.2**

2019-07-06

### **6.6.1 Bug fixes**

• Fix for EstimateVideoJumpTimes regression introduced in 0.4.0 [\(#33\)](https://github.com/jpgill86/neurotic/pull/33)

## <span id="page-30-1"></span>**6.7 neurotic 0.4.1**

2019-07-02

### **6.7.1 Compatibility updates**

- Change sources of development versions of dependencies [\(#32\)](https://github.com/jpgill86/neurotic/pull/32)
- Compatibility update for scaling of raw signals [\(#31\)](https://github.com/jpgill86/neurotic/pull/31)

## <span id="page-30-2"></span>**6.8 neurotic 0.4.0**

2019-07-01

#### **6.8.1 Improvements**

- Show epochs imported from CSV files with zero duration in epoch viewer [\(#27\)](https://github.com/jpgill86/neurotic/pull/27)
- Show epochs/events imported from data file in events list/epoch viewer [\(#28\)](https://github.com/jpgill86/neurotic/pull/28)
- Alphabetize epoch and event channels by name [\(#29\)](https://github.com/jpgill86/neurotic/pull/29)

## <span id="page-30-3"></span>**6.9 neurotic 0.3.0**

2019-06-29

#### **6.9.1 Improvements**

- Remove dependency on ipywidgets by making notebook widgets optional [\(#25\)](https://github.com/jpgill86/neurotic/pull/25)
	- Notebook widget classes renamed: MetadataSelector → MetadataSelectorWidget, EphyviewerConfigurator → EphyviewerConfiguratorWidget
- Add app description and screenshot to README [\(#22\)](https://github.com/jpgill86/neurotic/pull/22)
- Promote to beta status [\(#23\)](https://github.com/jpgill86/neurotic/pull/23)

## <span id="page-31-0"></span>**6.10 neurotic 0.2.0**

2019-06-28

#### **6.10.1 Improvements**

- Add basic command line arguments [\(#14\)](https://github.com/jpgill86/neurotic/pull/14)
- Add continuous integration with Travis CI for automated testing [\(#13\)](https://github.com/jpgill86/neurotic/pull/13)
- Add some tests  $(\#15, \#16)$  $(\#15, \#16)$
- Migrate example data to GIN [\(#18\)](https://github.com/jpgill86/neurotic/pull/18)

#### **6.10.2 Bug fixes**

- Fix crash when downloading from a server that does not report file size [\(#17\)](https://github.com/jpgill86/neurotic/pull/17)
- Raise an exception if a Neo RawIO cannot be found for the data file [\(#12\)](https://github.com/jpgill86/neurotic/pull/12)

## <span id="page-31-1"></span>**6.11 neurotic 0.1.1**

2019-06-22

#### **6.11.1 Bug fixes**

• Fix various downloader errors [\(#7\)](https://github.com/jpgill86/neurotic/pull/7)

## <span id="page-31-2"></span>**6.12 neurotic 0.1.0**

#### 2019-06-22

• First release

## Python Module Index

<span id="page-32-0"></span>n

neurotic.datasets.data, [19](#page-22-1) neurotic.datasets.download, [20](#page-23-0) neurotic.datasets.ftpauth, [20](#page-23-1) neurotic.datasets.metadata, [20](#page-23-2) neurotic.gui.config, [22](#page-25-0) neurotic.gui.epochencoder, [23](#page-26-0) neurotic.gui.notebook, [23](#page-26-1) neurotic.gui.standalone, [24](#page-27-0)

## Index

## <span id="page-34-0"></span>A

## H

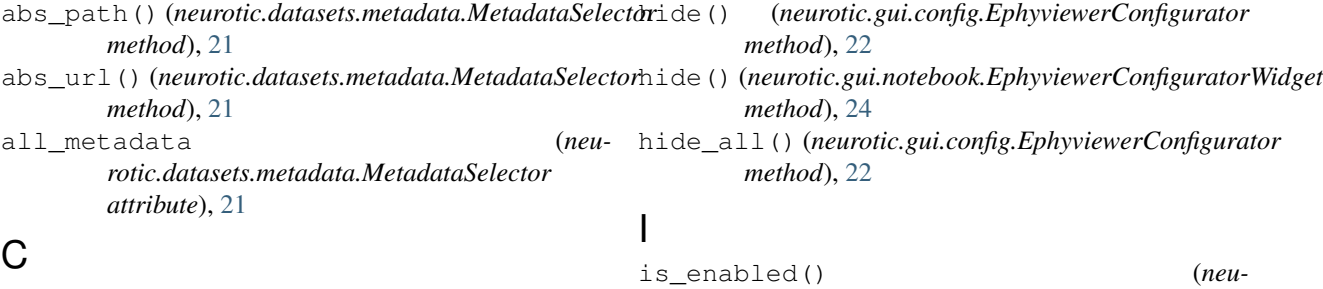

*rotic.gui.config.EphyviewerConfigurator*

*method*), [22](#page-25-4)

*method*), [22](#page-25-4)

## C

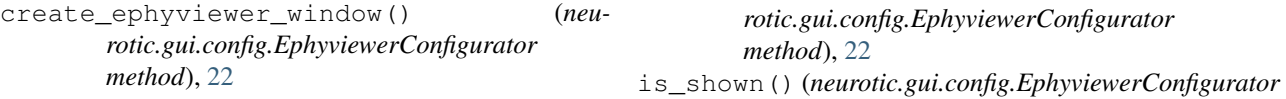

## D

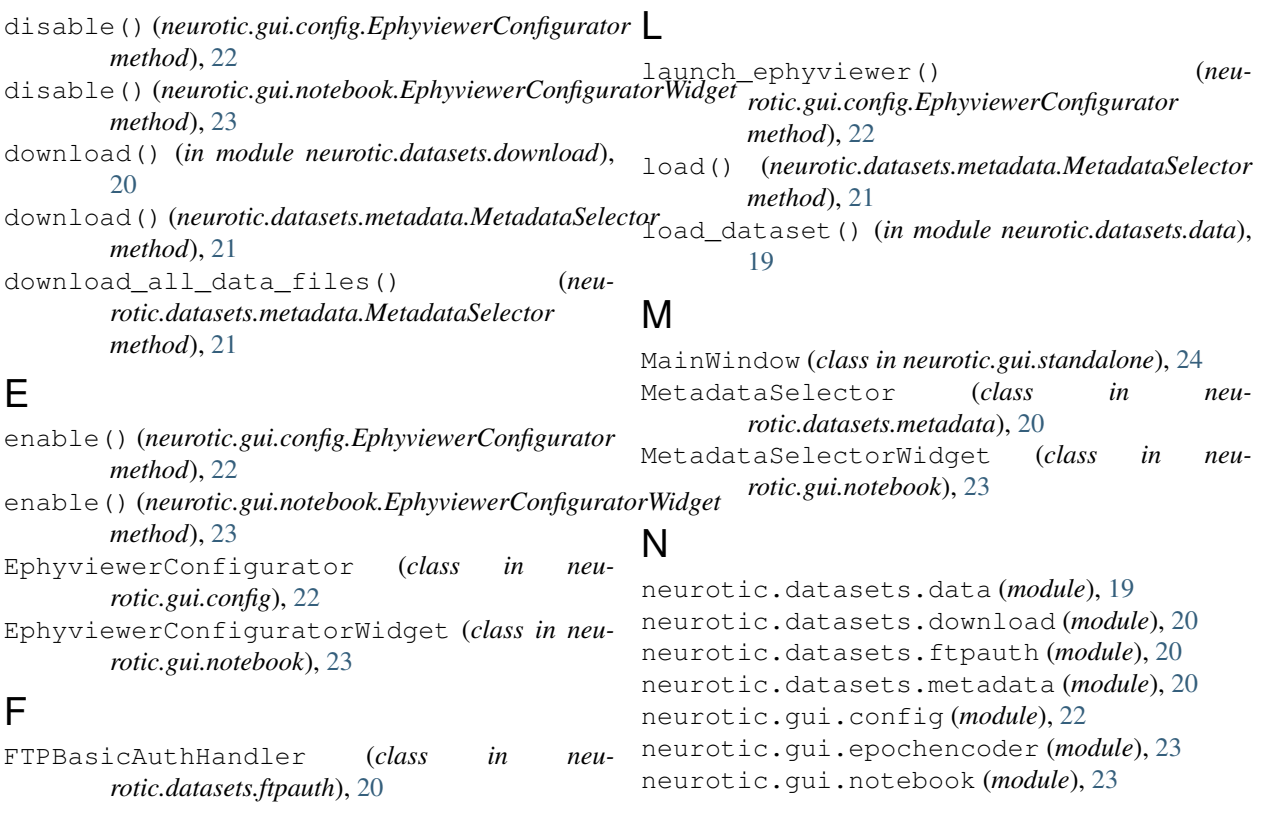

```
neurotic.gui.standalone (module), 24
NeuroticWritableEpochSource (class in neu-
       rotic.gui.epochencoder), 23
```
## S

```
select() (neurotic.datasets.metadata.MetadataSelector
        method), 21
selected_metadata (neu-
        rotic.datasets.metadata.MetadataSelector
        attribute), 21
setup_ftpauth() (in module neu-
        rotic.datasets.ftpauth), 20
show() (neurotic.gui.config.EphyviewerConfigurator
        method), 22
show() (neurotic.gui.notebook.EphyviewerConfiguratorWidget
        method), 24
```
show\_all() (*neurotic.gui.config.EphyviewerConfigurator method*), [23](#page-26-2)